# Why am I receiving an error when loading a Cisco Email Security Appliance (ESA) C350 configuration file to a C370?

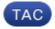

**Document ID: 118582** 

Contributed by Cisco TAC Engineers.

Oct 14, 2014

### **Contents**

Question Environment Symptoms Assumptions Solution

### Question

Why am I receiving an error when loading a Cisco Email Security Appliance (ESA) C350 configuration file to a C370?

## **Environment**

Replacing a C350 with a new C370.

# **Symptoms**

A similar error is received when attempting to migrate the configuration file from a C350 to a C370.

```
"Configuration file was not loaded. Parse Error on element 
"ethernet_settings"line number 79 column 22 with value 
"Data 3": Ethernet interface Data 3 not configured."
```

# **Assumptions**

This article assumes that you are attempting to replace a C350 with a C370, where both appliances are running the same version of AsyncOS.

# Solution

The aforementioned error is received because your C350 configuration file does not include provisions for the extra physical interface(Data 3) of the C370 hardware platform. As a workaround, please follow the steps below.

- 1. Obtain an XML copy of the configuration file from your C350.
- 2. Open the XML file using Wordpad or any other text editor.

- 3. Scroll down to the \*Network Configuration\* portion of the file.
- 4. Add the following to the "<ports>" section:

```
<port_interface>
<port_name>Data 3</port_name>
<direct>
<jack>Data 3</jack>
<jack_mtu>1500</jack_mtu>
</direct>
</port_interface>
```

5. Add the following to the "<ethernet settings>" section;<ethernet>

- 6. Save the configuration file.
- 7. Load this modified version of the configuration file to the C370.

Updated: Oct 14, 2014 Document ID: 118582